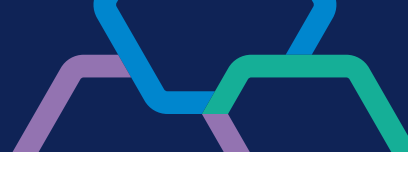

## **Regras de Alçada**

No Office Banking Banrisul você pode reproduzir a hierarquia e a composição societária de sua empresa, permitindo que as operações sejam liberadas por meio de níveis hierárquicos, faixas de valores e combinações de assinaturas.

## **Como cadastro a Regra de Alçada?**

O Operador Master deve seguir os seguintes passos:

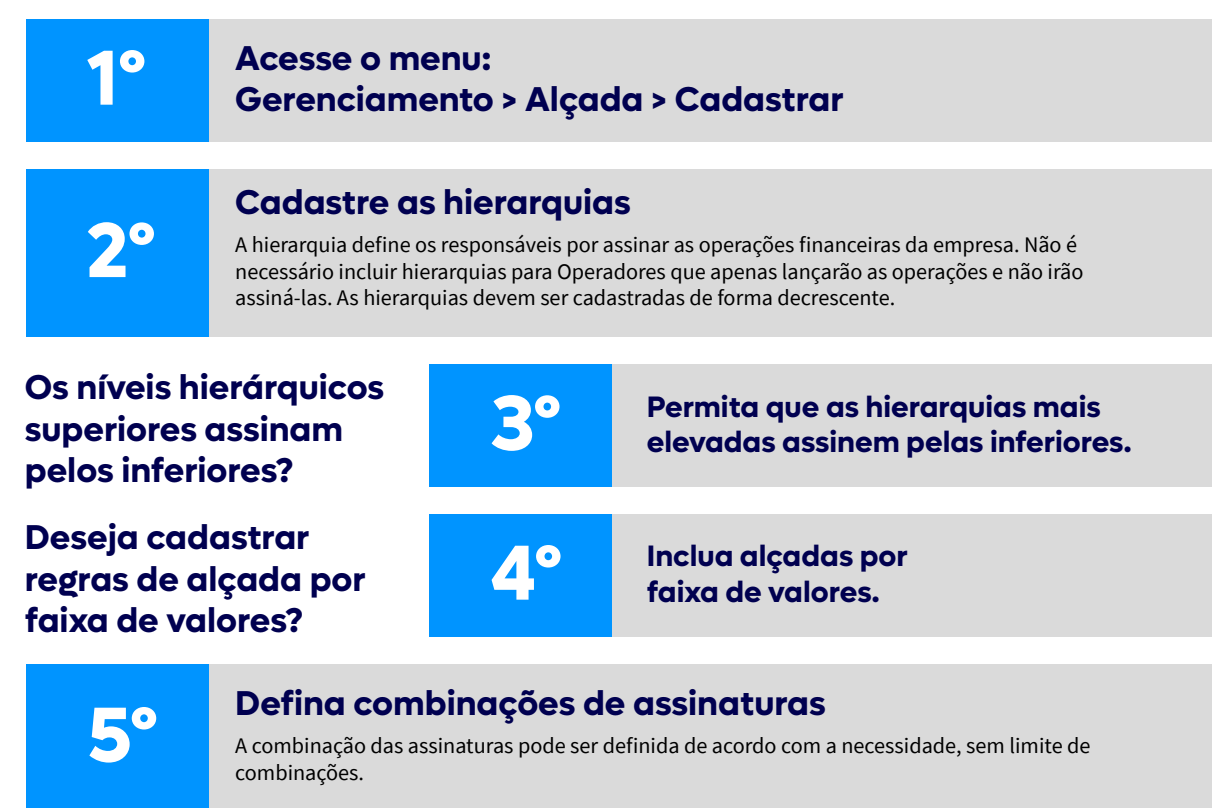

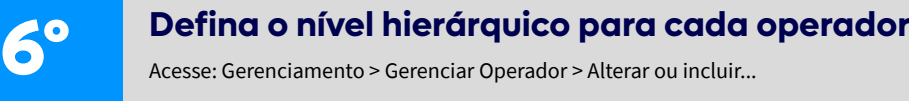

**7º Imprima o(s) aditamento(s) do(s) operador(es)** (Não é necessário para operador Master Pleno)

**8º Entregue o(s) Aditamento(s) na Agência**

## **Em caso de dúvidas, entre em contato com o nosso suporte:**

• WhatsApp Banrisul - (51) 3215 1800, opção 3.

• Webchat Banrisul - site Banrisul > menu Atendimento > Canais Digitais – Suporte Técnico > CHAT.

• Suporte Técnico aos Canais Digitais por telefone – (51) 3213 0553